## **To Access Your Data:**

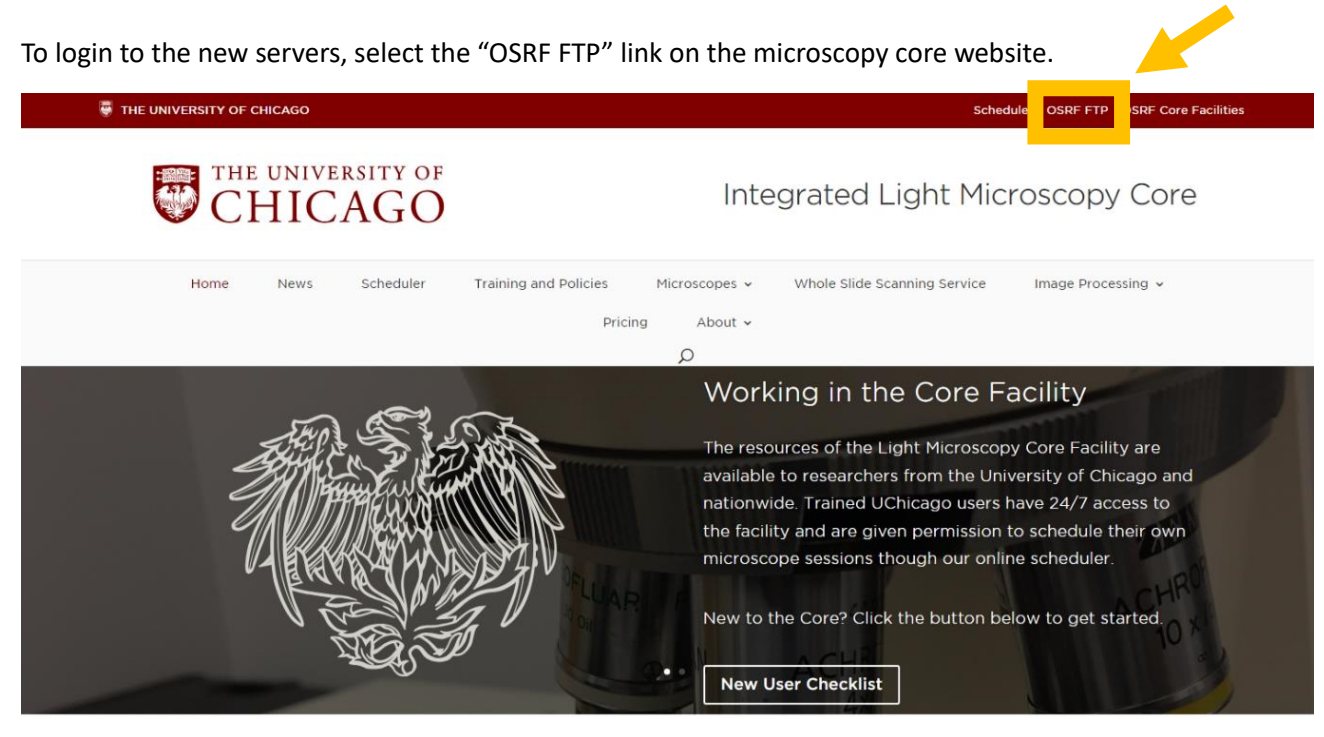

Welcome to Integrated Light Microscopy

Then enter your lab id and password (see below).

If your lab uses the ftp core server for other core facilities (flow, sequencing, etc) then your lab has already been assigned a lab id and password. If not, please contact the microscopy core to generate a lab id and password.

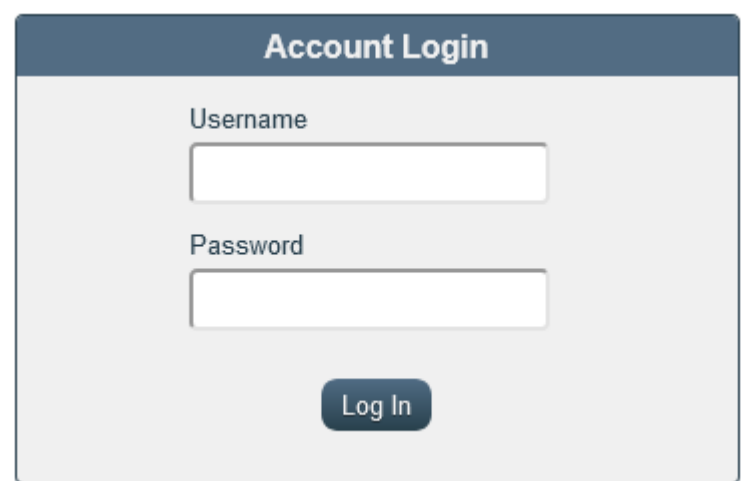

## **To Save Your Data:**

Users will no longer need to create a server account or map into the server. Instead, users will save directly to the temporary storage folder on each computer's local hard drive. To save on the local harddrive, locate the file labeled "USER DATA – OSRF SERVER UPLOAD".

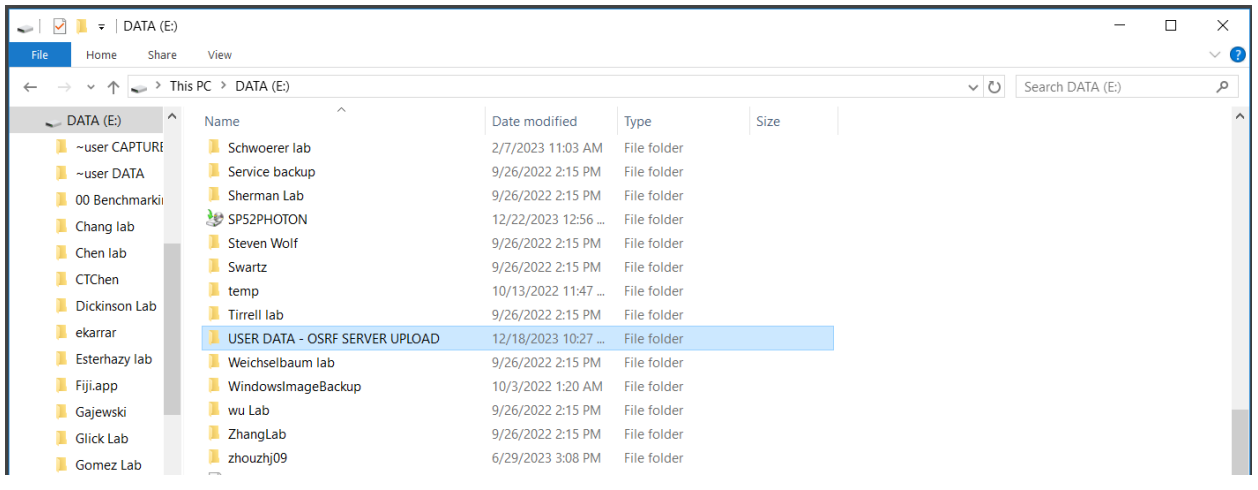

Locate the file with the first initial of your PI's first name and your PI's last name,

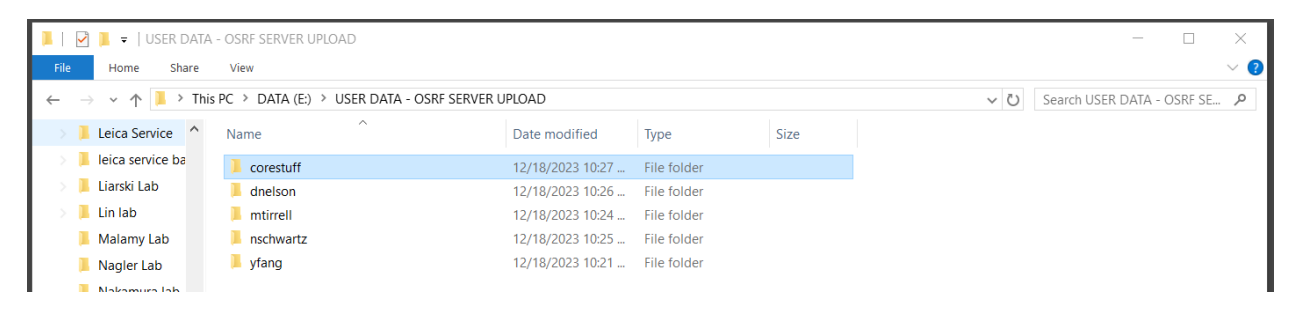

## then locate the folder with your cnet ID.

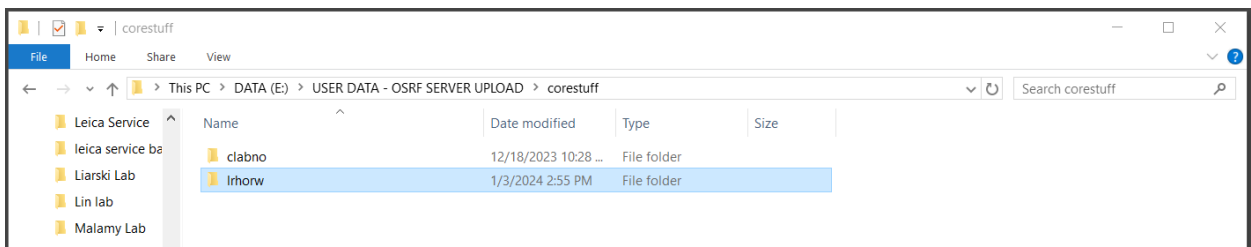